Massive SAFL give<br>away ongoin click the link in my bio added Damty Massive SAFE give away orgoin click the link in my bio added Odeneho Welk Massive SAFE give away ongoin click the link in my bio added Vitamin Judith

# Requirements for Telegram Targeted User Invites:

### **1) What you need to know: Rules**

- a. We will invite a maximum of **500** users every 48 hours per group. You may not ask us to increase this limit since your group will be at risk of being banned/flagged.
- b. Disabling captcha for new members (important or else invited users will be kicked)
- c. Disabling service messages
	- i. This can be achieved with combot, rose, shieldy or auto delete join bot.
	- ii. Examples of service messages:
		- 1. User A invited User B
		- 2. User A left the group
		- 3. User A join the group
- d. Enabling analytics to track users who stay and engage (combot more below)
- e. Disabling custom welcome messages

#### **2) Provide us with: Links to relevant groups to target on Telegram**

- a. Clients must provide at least 8 Telegram groups with at most 2000-4000 members. **The success rate will be higher due to smaller groups having a significantly less bot/user ratio.**
- b. You can instruct us to scrape users with **Online Now** and/or **Recently Online** status.
- c. 5 examples of Telegram group invite links:
	- i. <https://t.me/DickRiseCoin>
	- ii. <https://t.me/babyfegbsc>
	- iii. <https://t.me/CoinGuardianOfficial>
	- iv. <https://t.me/MoonBaseToken>
	- v. <https://t.me/hungarianvizslainucoin>

#### **3) Setting up Combot (OPTIONAL BUT HIGHLY RECOMMENDED)**

- a. Access Combot admin by logging in[: https://combot.org/login](https://combot.org/login)
- b. After logging in with your Telegram, visit this link[: https://combot.org/groups](https://combot.org/groups)
- c. Click on the "Settings" link to access the settings page.

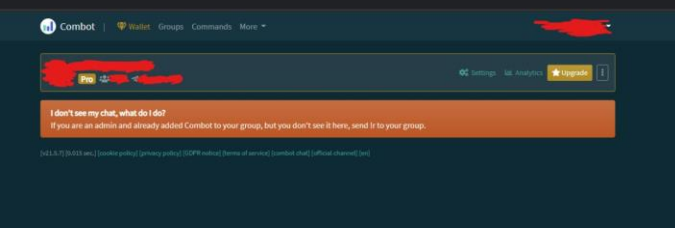

- d. To disable join messages, do the following:
	- i. Check the following options (screenshot below):
		- 1. Under "Moderation" and "Filters", check the following options:
			- a. Delete service messages about new users
			- b. Delete service messages about leaving users

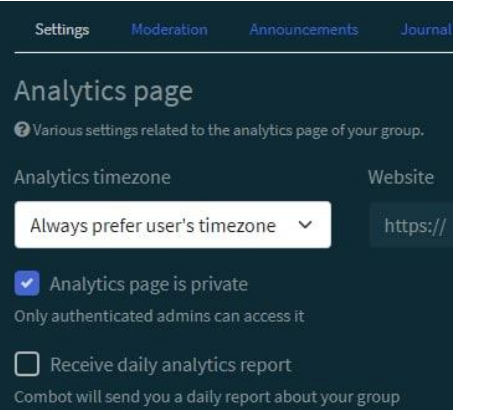

Service messages Delete service messages about new users V Delete service messages about leaving users □ Delete service messages about pinned messages Blacklisted words (C) X

Messages including any of these words will be deleted. Only exact matches are subject to

## **4) Other Combot Options**

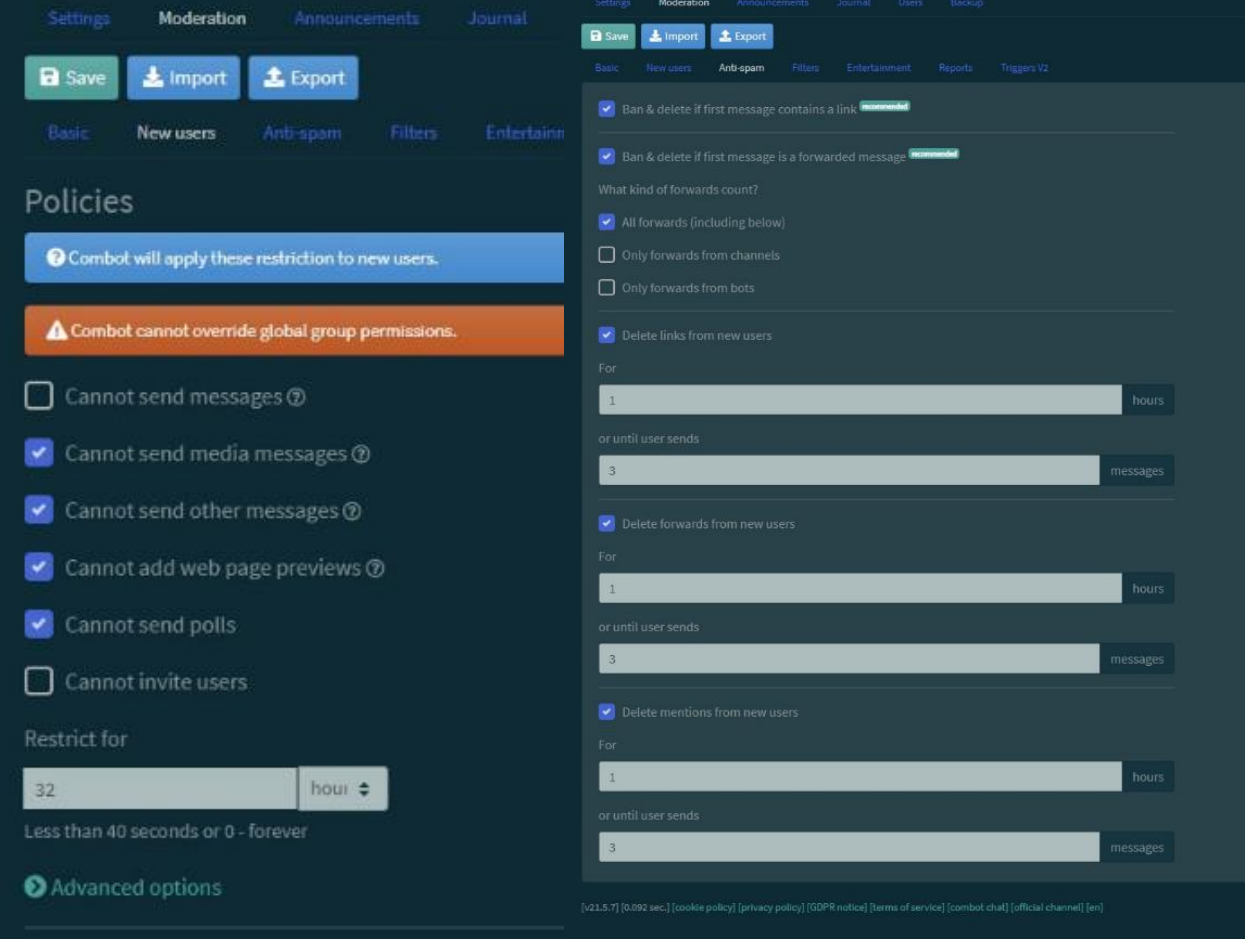